# **Quick export**

After installing xPort on your Jira instance, an **xPort** tab will appear on your Jira navigation bar, click on the tab and head over to **Quick Export**.

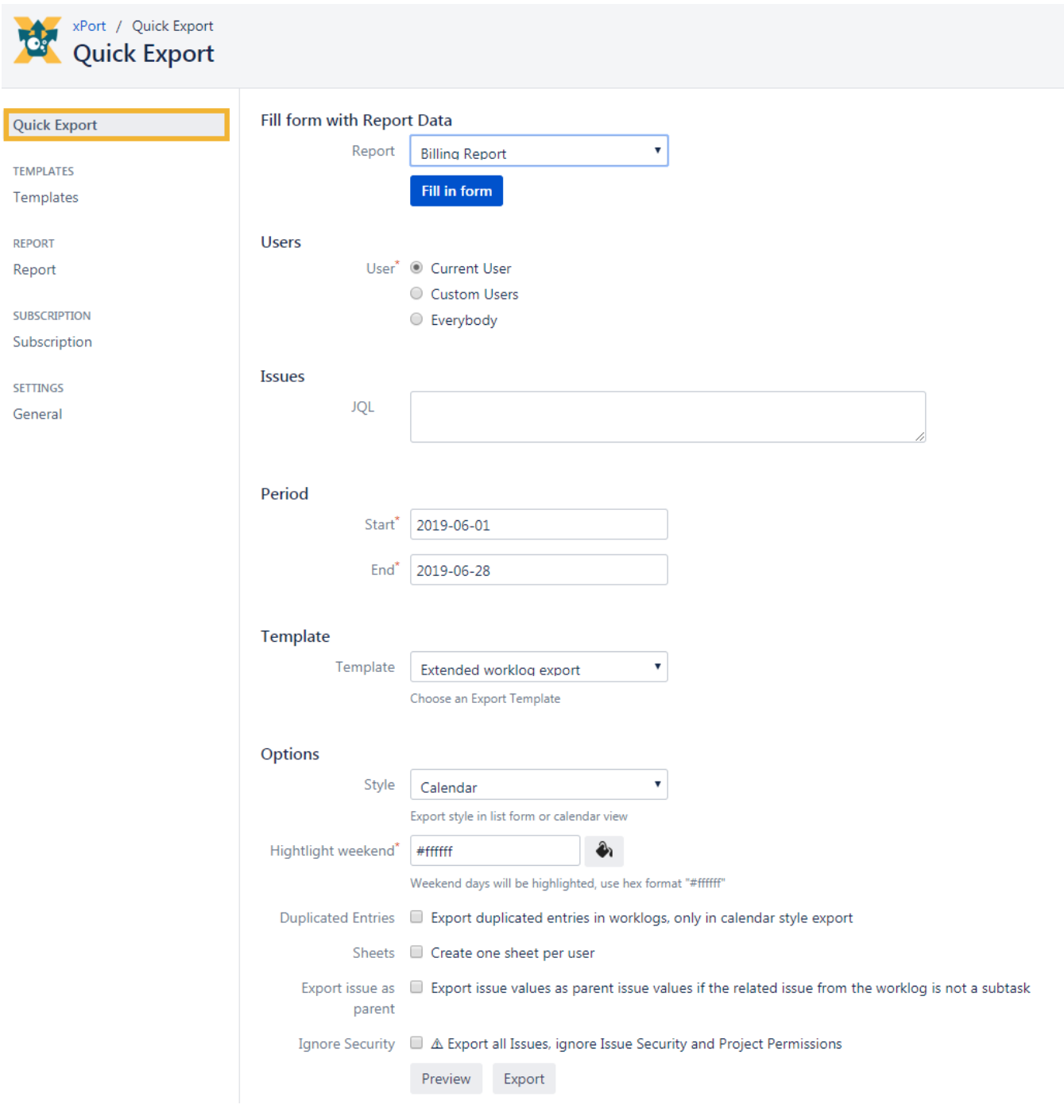

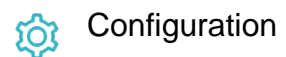

#### Users

This parameter allows the selection of **users** (current user or a selection of users) or a selection of **groups'** work logs that will be exported.

#### **Issues**

Insert a valid JQL syntax to specify your issues.

This option is optional.

## Period

Specify the start and end date in the form "**yy-mm-dd**" or make use of the given calendar.

### **Template**

Choose from one of the given export templates.

# **Options**

The only mandatory option is **Highlight weekend** using the hex format #ffffff in order to highlight the weekend days with a color of your choice. The rest of the options is depending on your needs.

If you still have questions, feel free to refer to our [support](https://apps.decadis.net/display/DECADIS/Support) team.